1. Click on commissioning tab on O&M AEE login, provide the inspection details, upload the SRTPV plant photo and the tripartite Joint Inspection report signed by the Consumer, the AEE O&M and the installing agency, enter remarks and click on submit button as shown below to complete the synchronization step

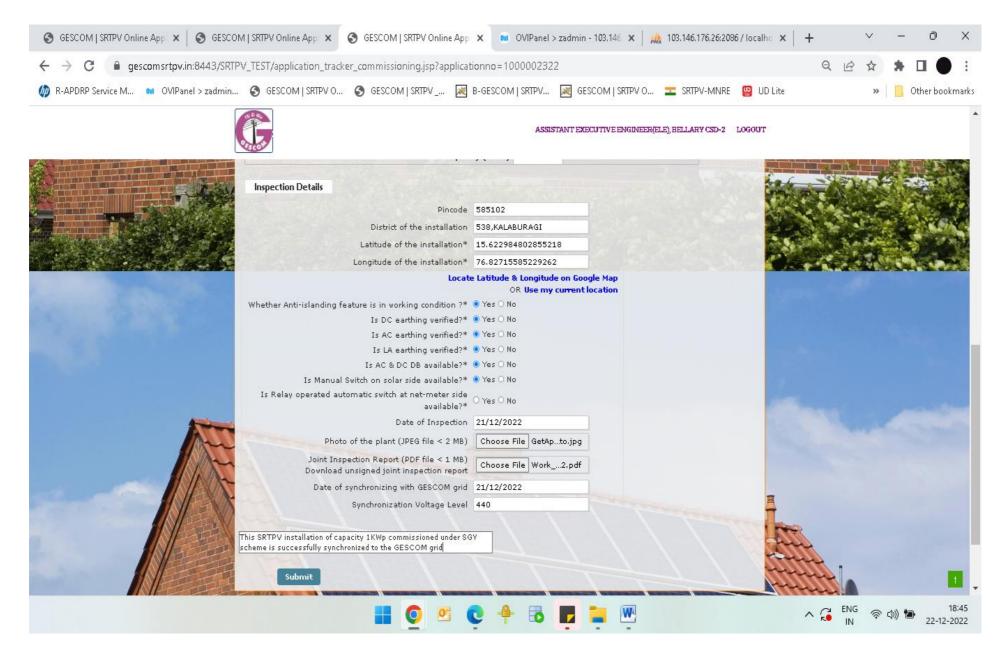

2. Once the synchronization step is completed, the synchronization certificate is available for download as shown below

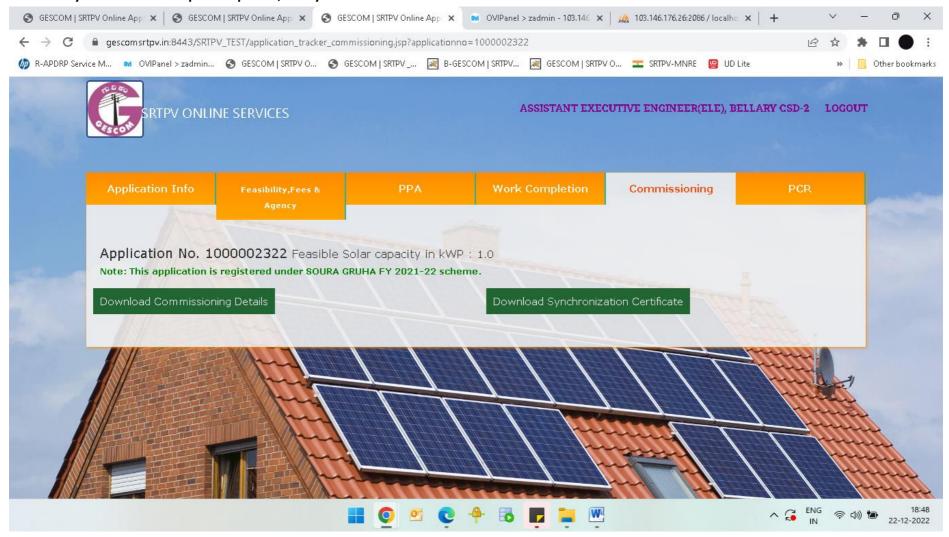